# **KYC update through SIB website User Guide**

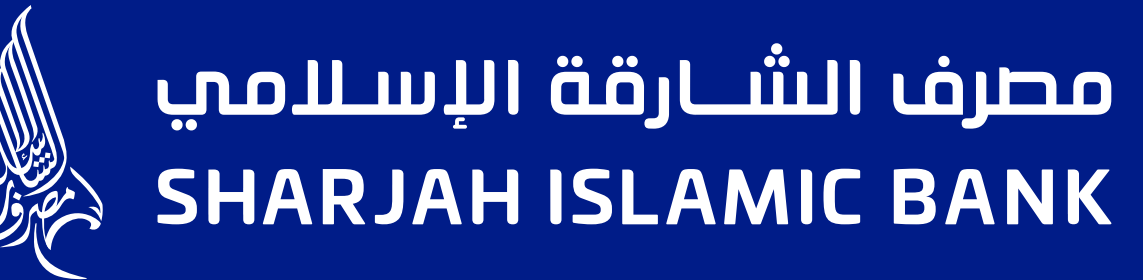

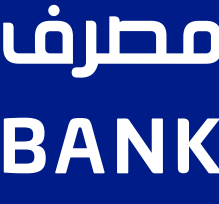

# Step 1:

### Visit www.sib.ae and choose KYC Document update from the main menu

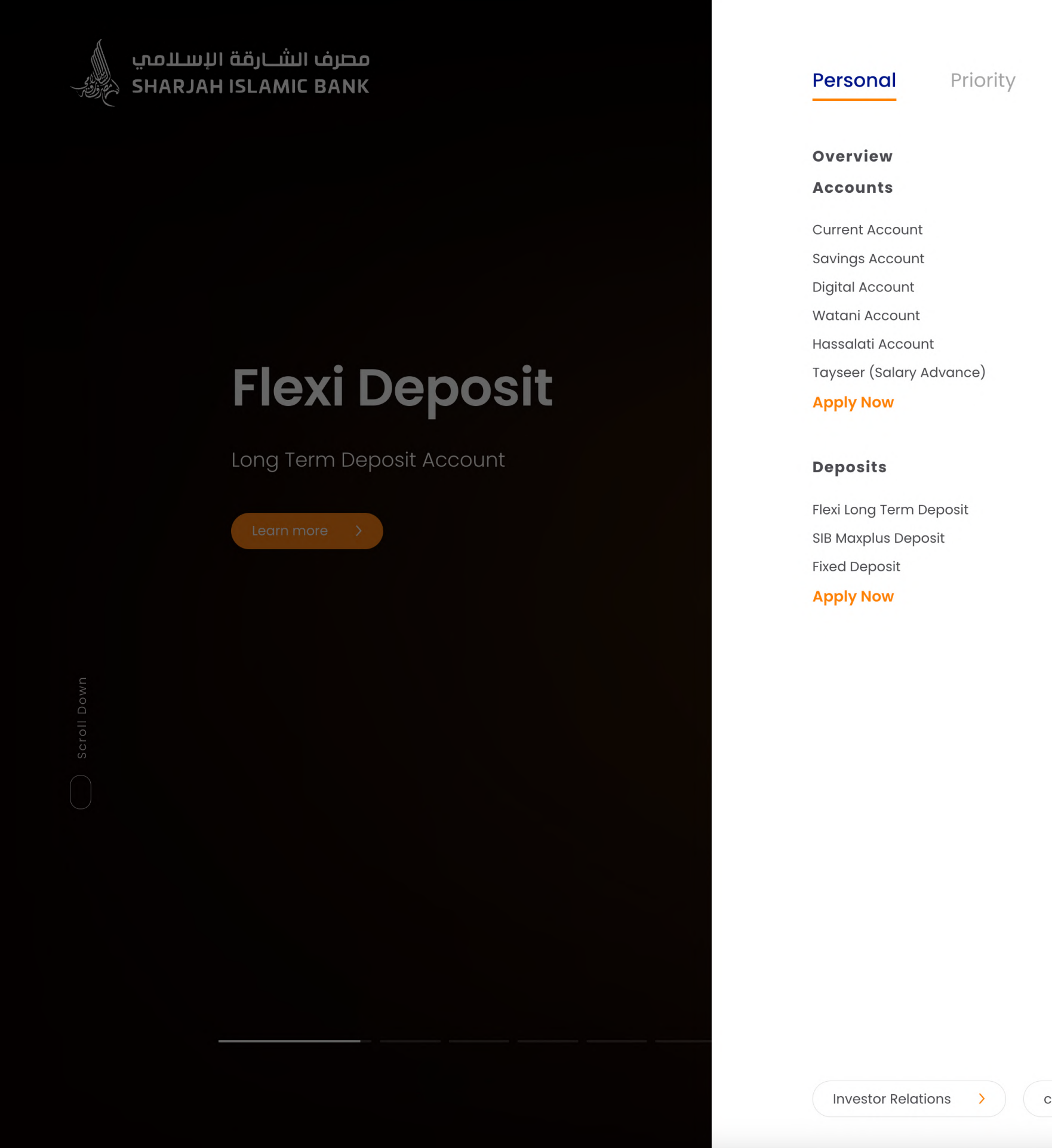

**Business** Corporate Investment

### **Finances**

Personal Finance v

Overview **Additional Personal Finance Takeover Liability Travel Finance Medical Finance Rent Finance** Tayseer (Salary Advance) Takaful

**Apply Now** 

Real Estate Finance  $\sim$ Car Finance  $\sim$ Debt Management

**Special Package** 

Waffer Package Sharjah Police Package

### Cards

About Us

Covered Cards ~

Smiles World Smiles Titanium Cashback Card

**Apply Now** 

Credit Card  $\sim$ Prepaid Card  $\sim$ **Debit Cards** Compare Installment Products v **Card Offers** 

### **Digital Banking**

**Digital Account** Mobile Banking **Online Banking Cardless Cash Withdrawal** Remittance **Samsung Wallet Utility Bills Payment** Apple Pay

### **Tools**

**Branches & ATMs** Calculators Partial Cheque Payment **Currency Convertor** Ways of Banking **IBAN KYC Document Update** 

### **Customer Service Charter**

Key Facts, General Terms & Conditions, and Schedule of Fees **Forms & Library** 

 $\begin{matrix} \mathbf{X} \end{matrix}$ 

careers  $\rightarrow$   $\rightarrow$  Contact Us  $\rightarrow$   $\rightarrow$  Branches and ATMs  $\rightarrow$ 

# **Step 2:**

### **Enter one of the following:**

**1- Account Number**

**2- CIF Number**

**3- Credit/Debit Card Number & Mobile Number**

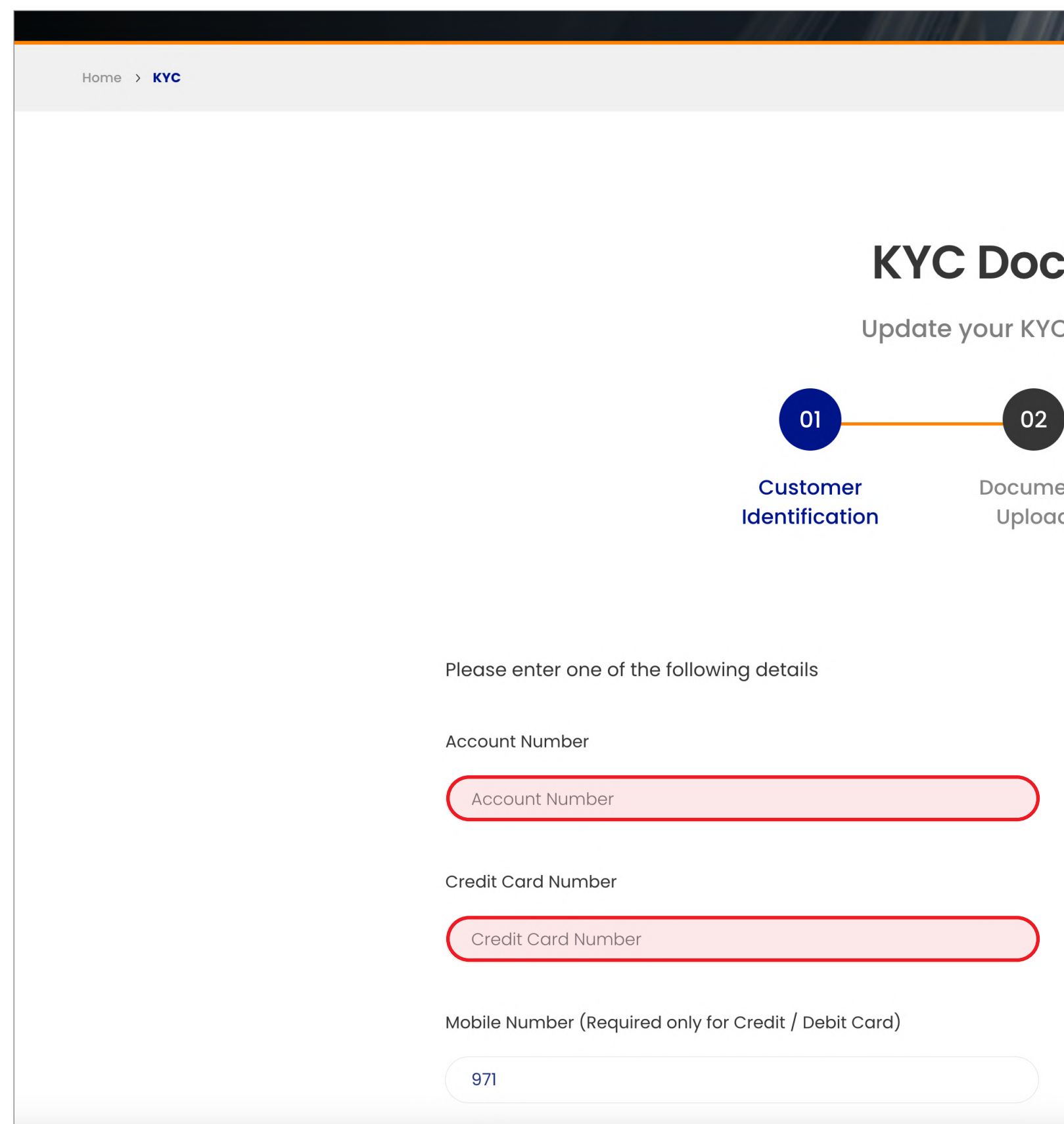

## **Cument Upload** C documents in 4 easy steps 04 03 Submission Successful  $ent$ Upload Review CIF Number CIF Number OR Debit Card Number Debit Card Number  $\bigcap$

# **Step 3:**

# **Agree to the terms and conditions**

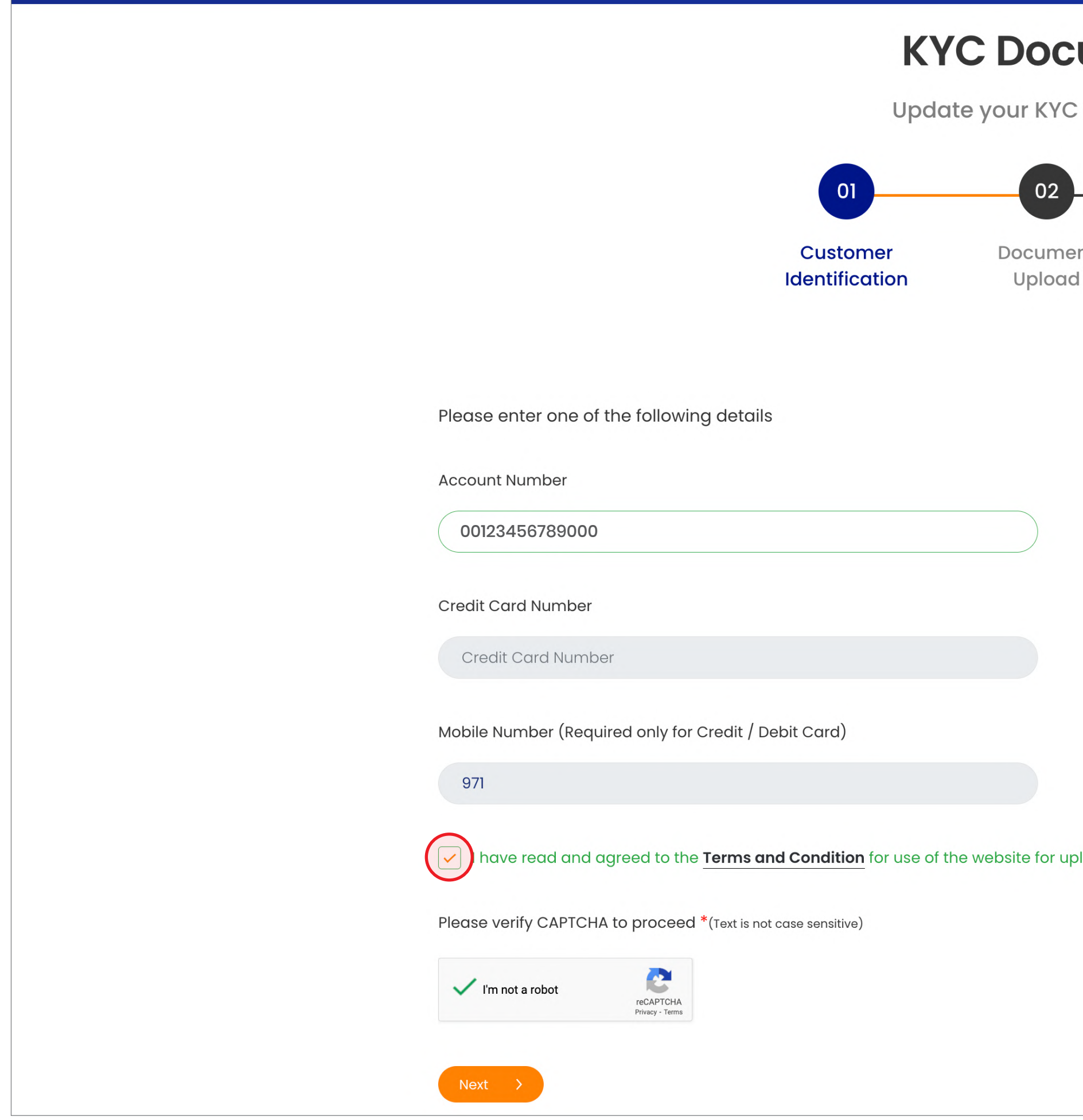

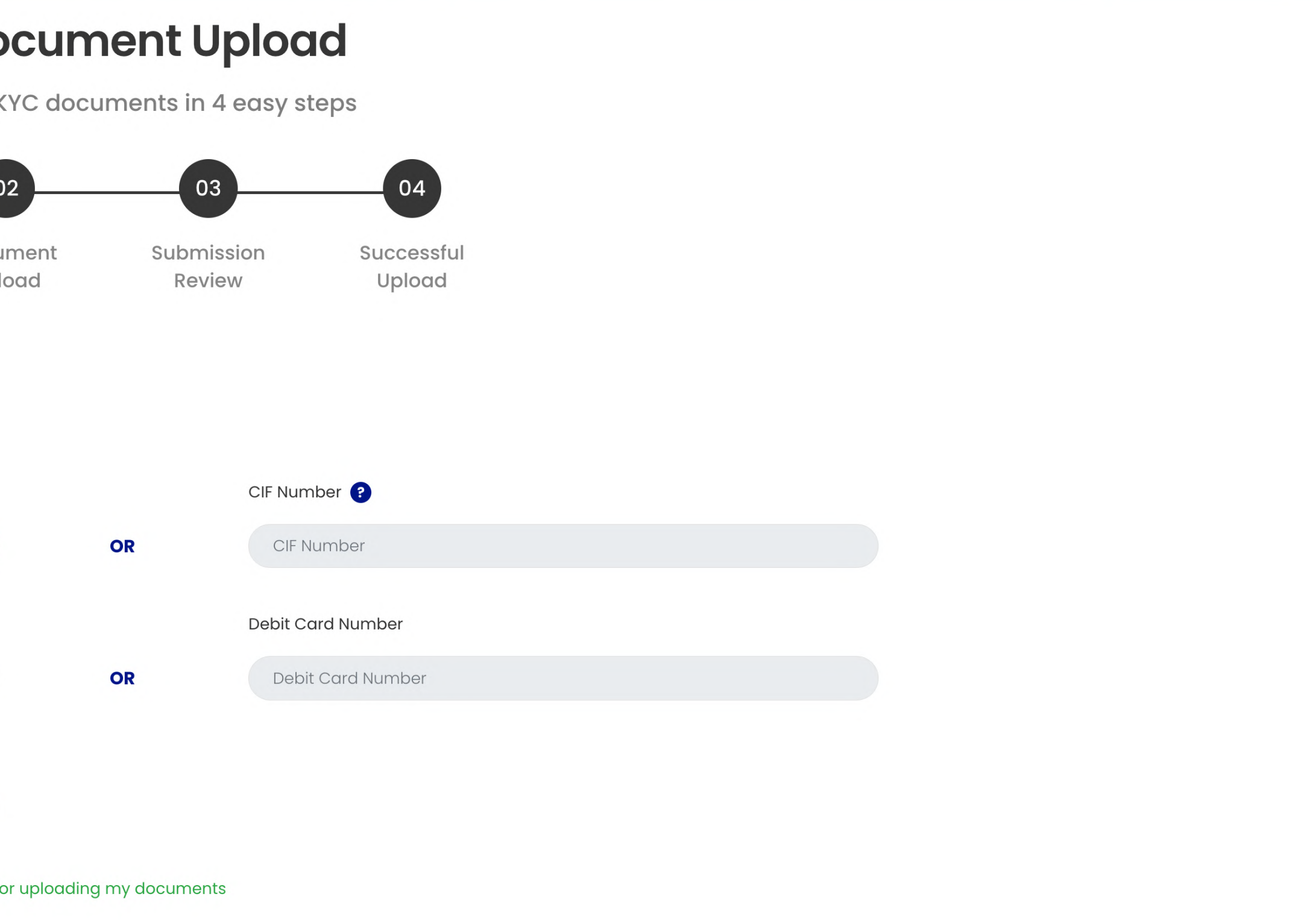

# Step 4:

# Enter OTP sent to registered mobile number

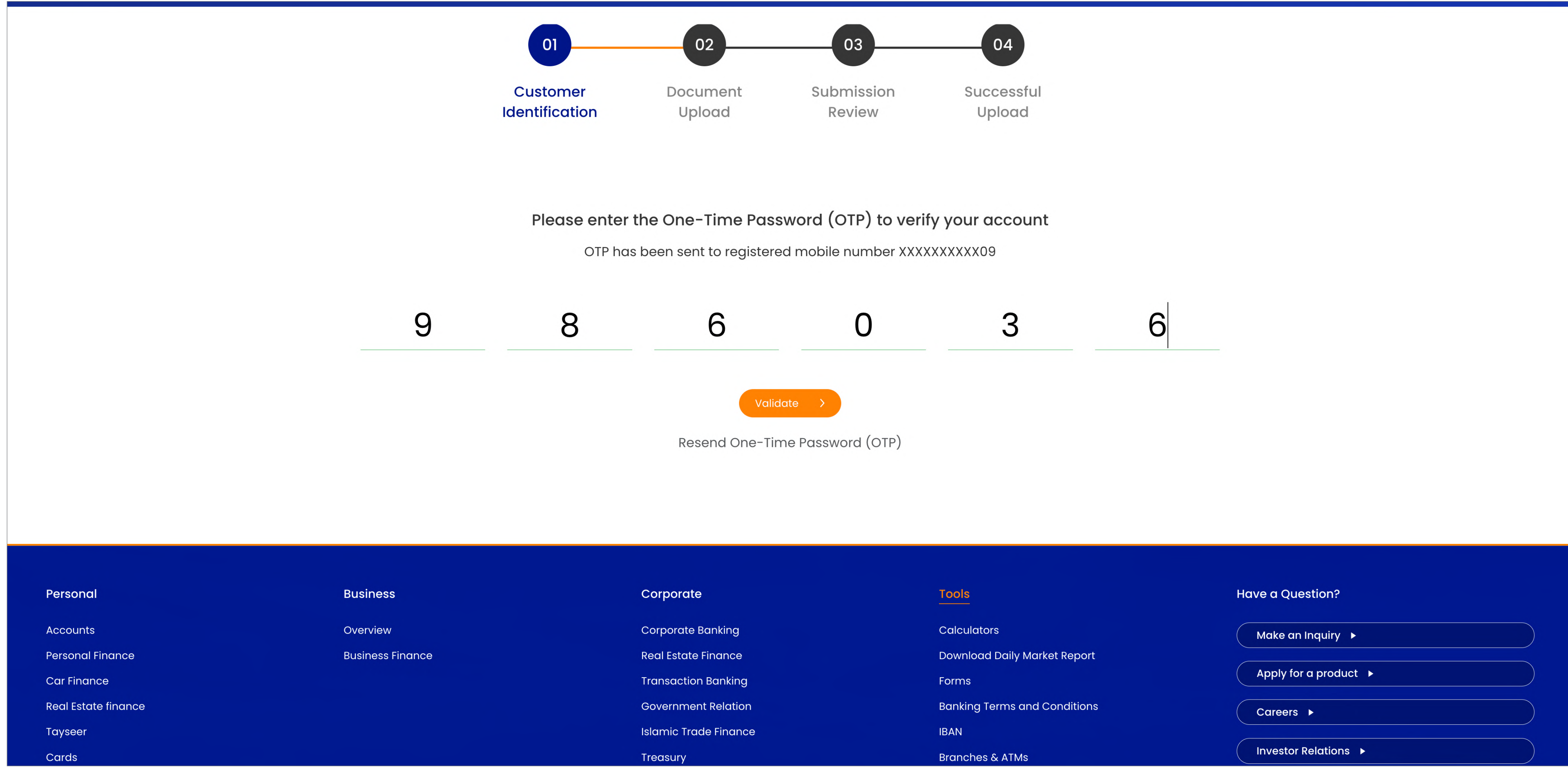

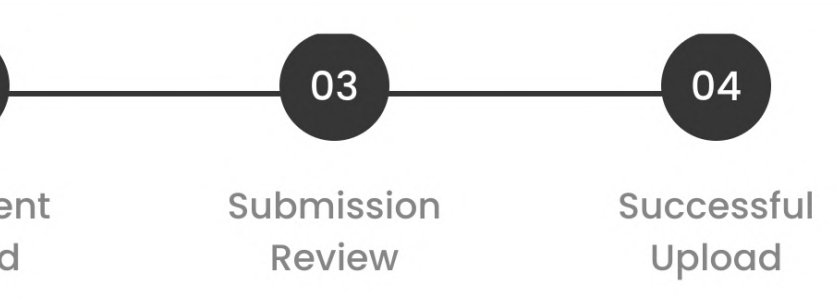

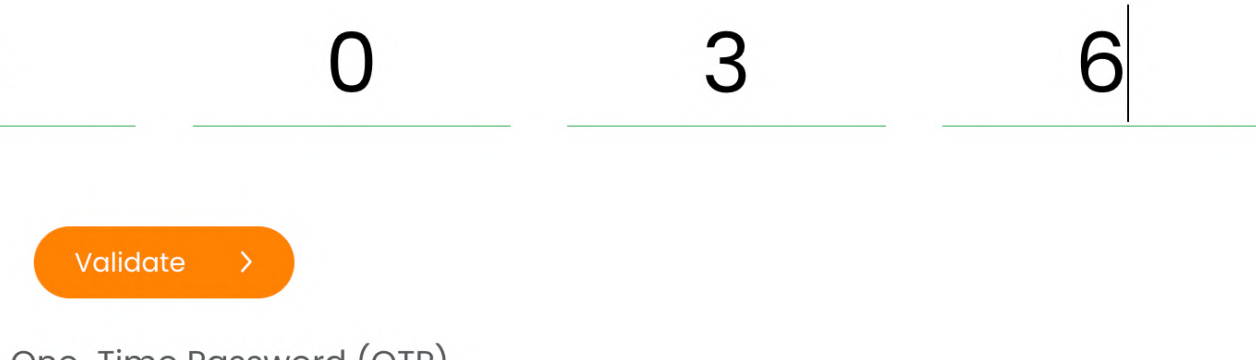

# **Step 5:**

### **Start updating your documents A- Update your passport information**

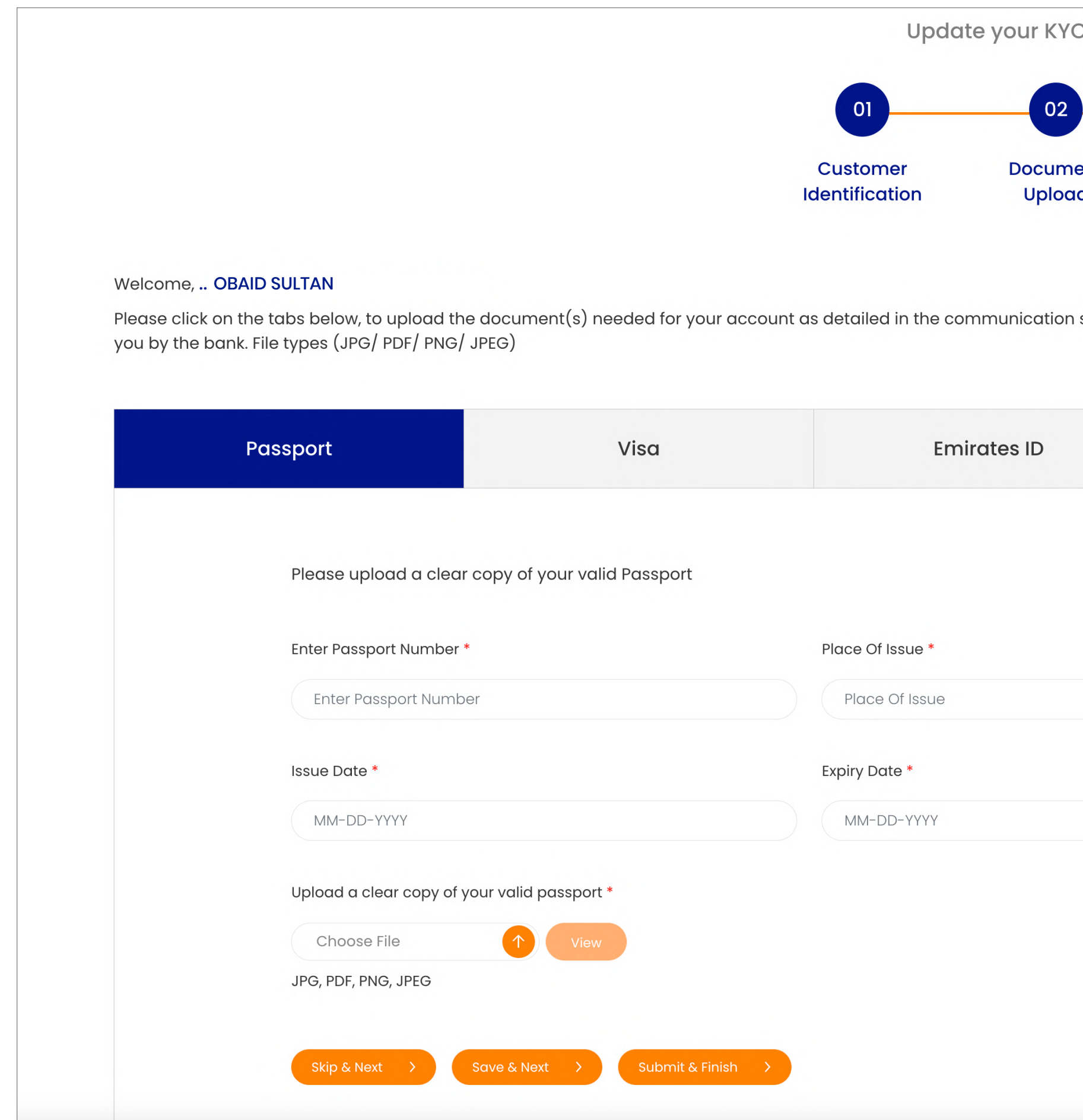

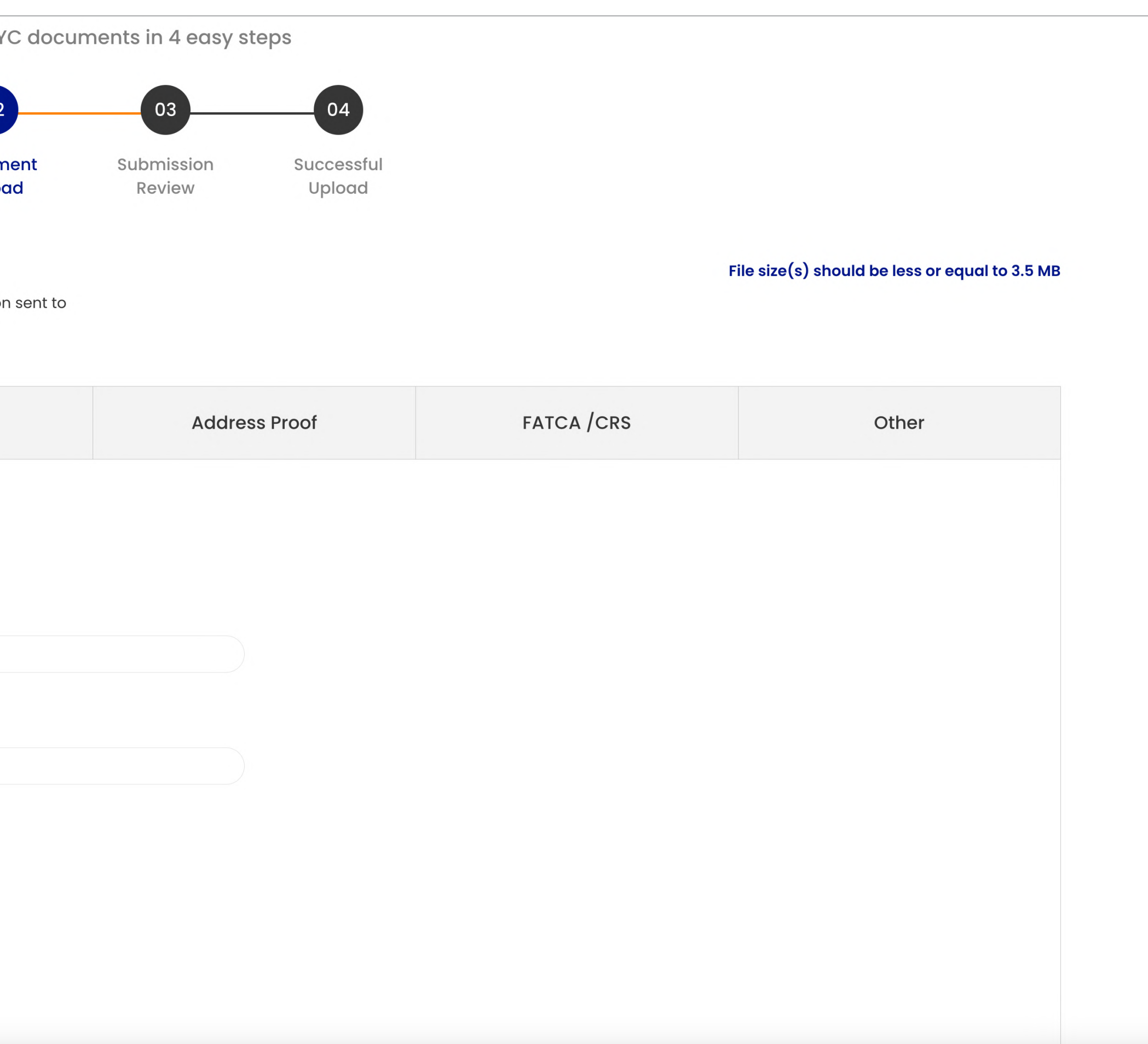

## B-Update your visa information

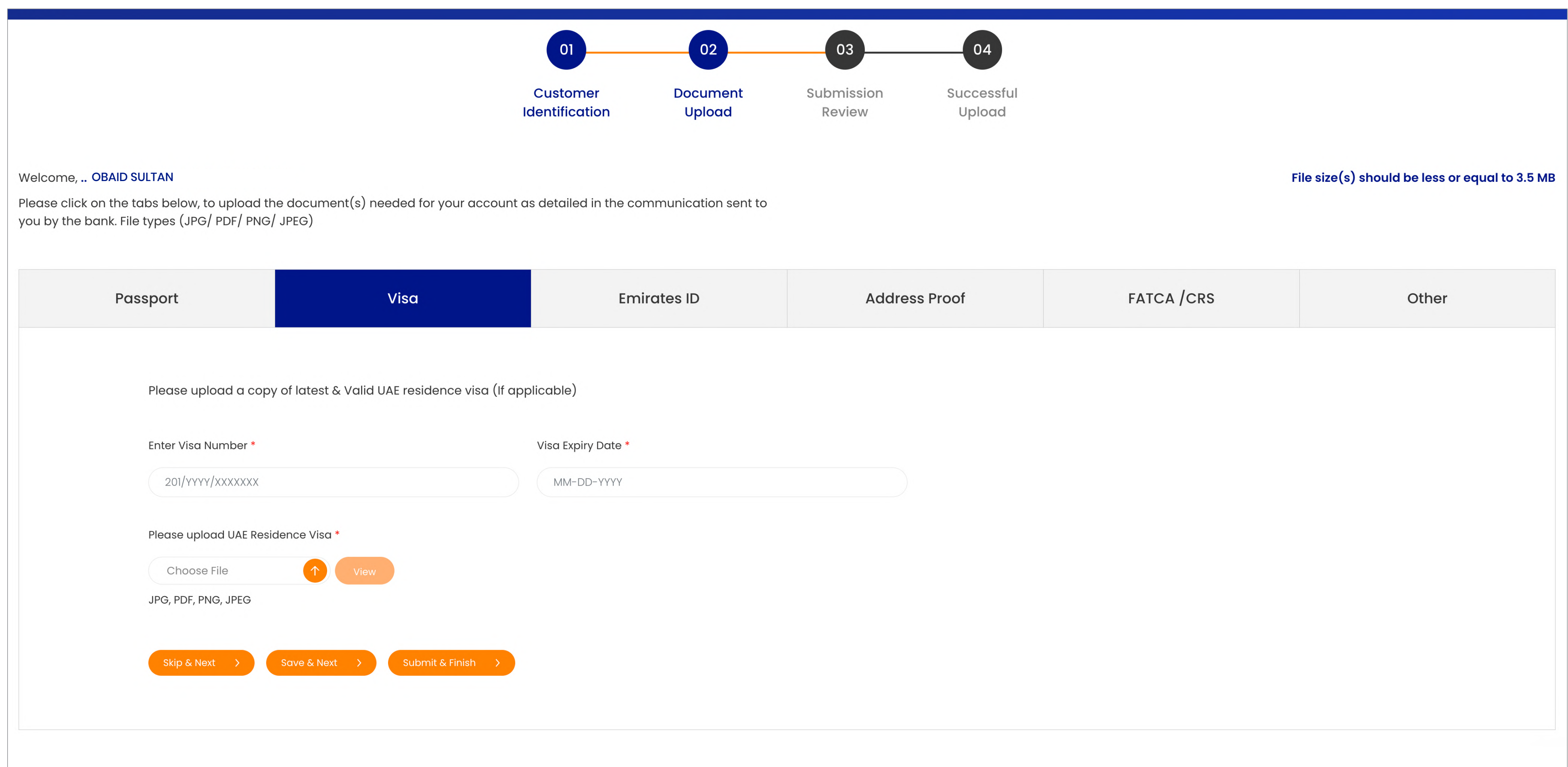

# C- Update your Emirates ID

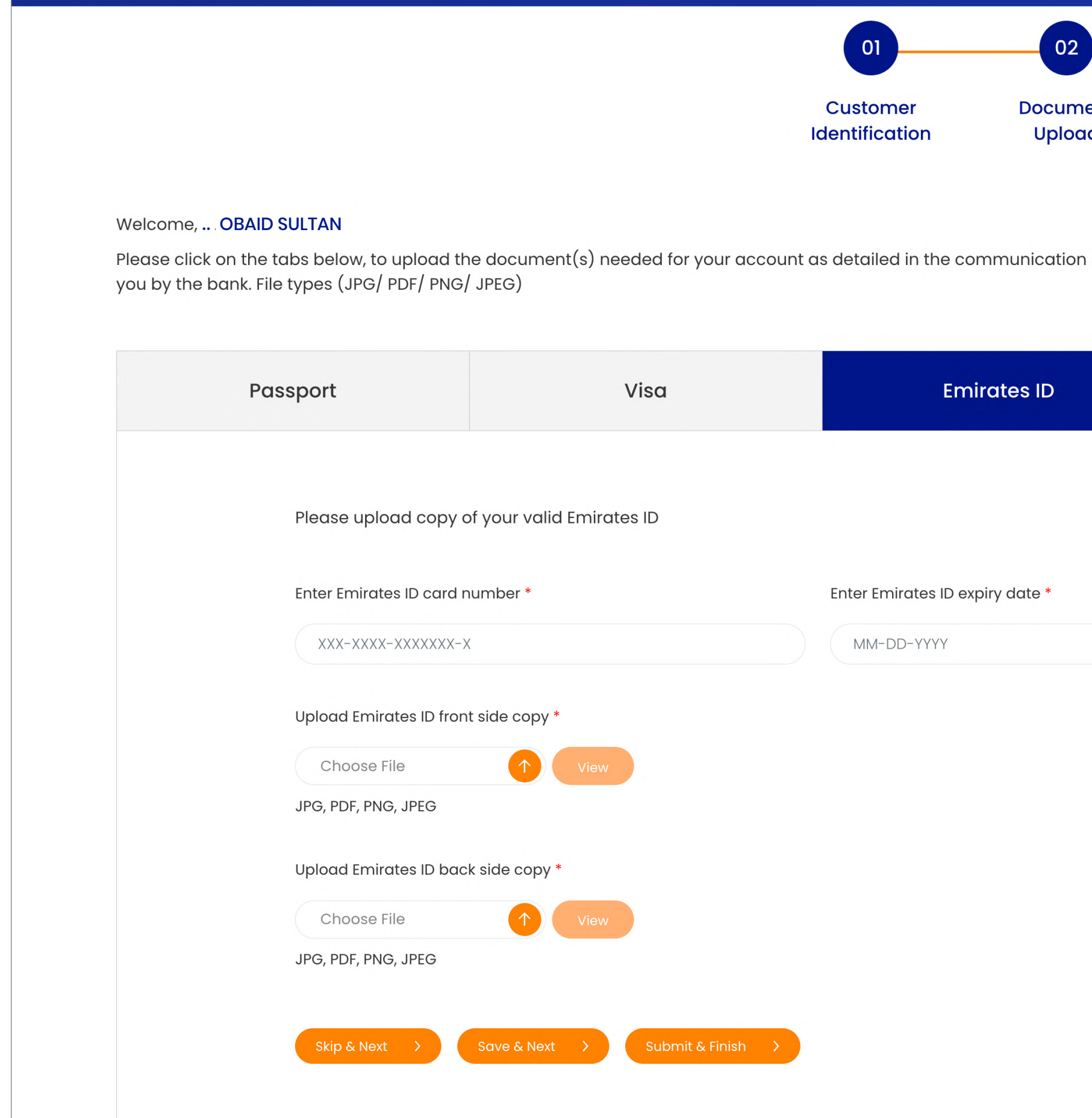

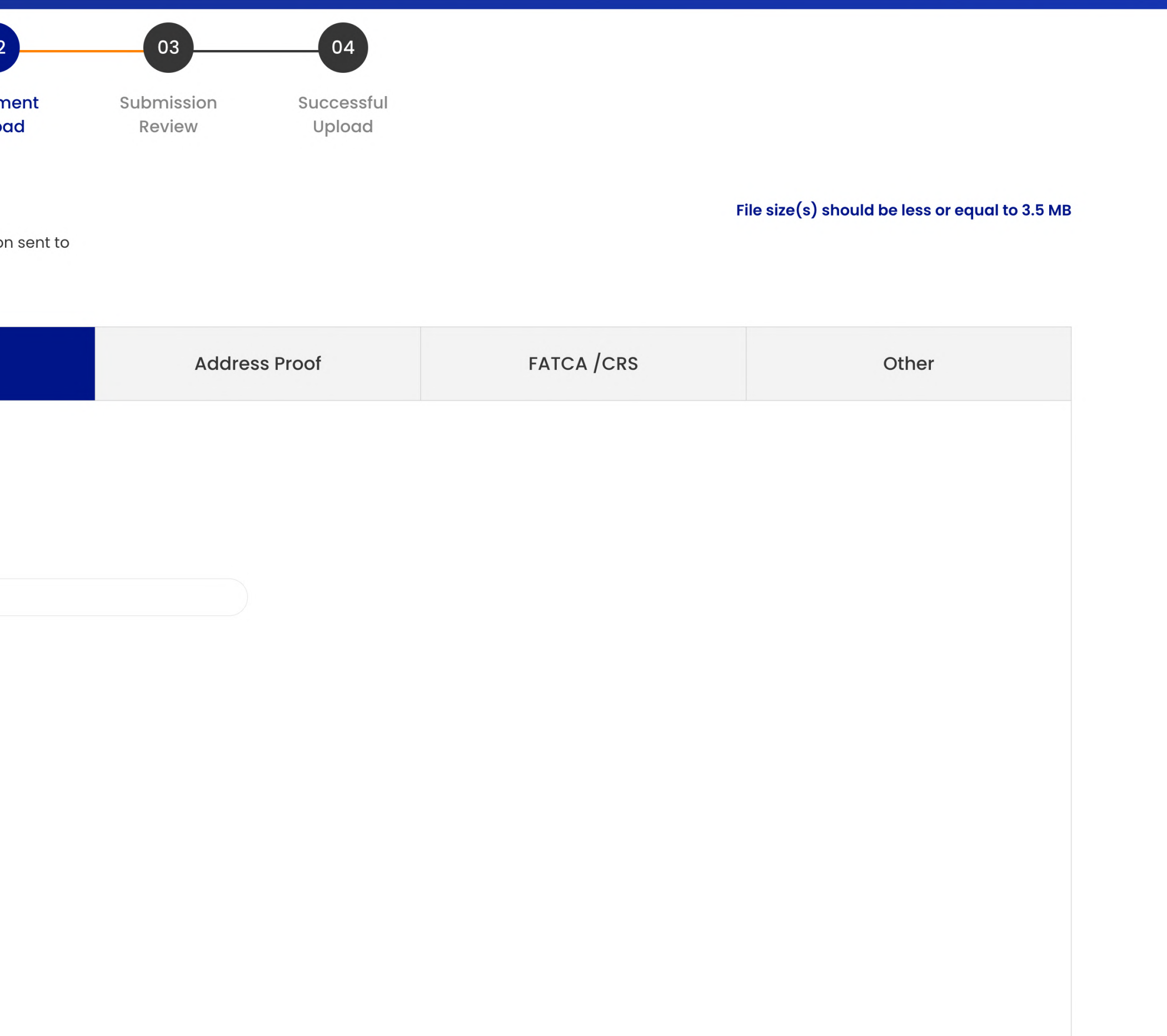

## D-Update your Address information

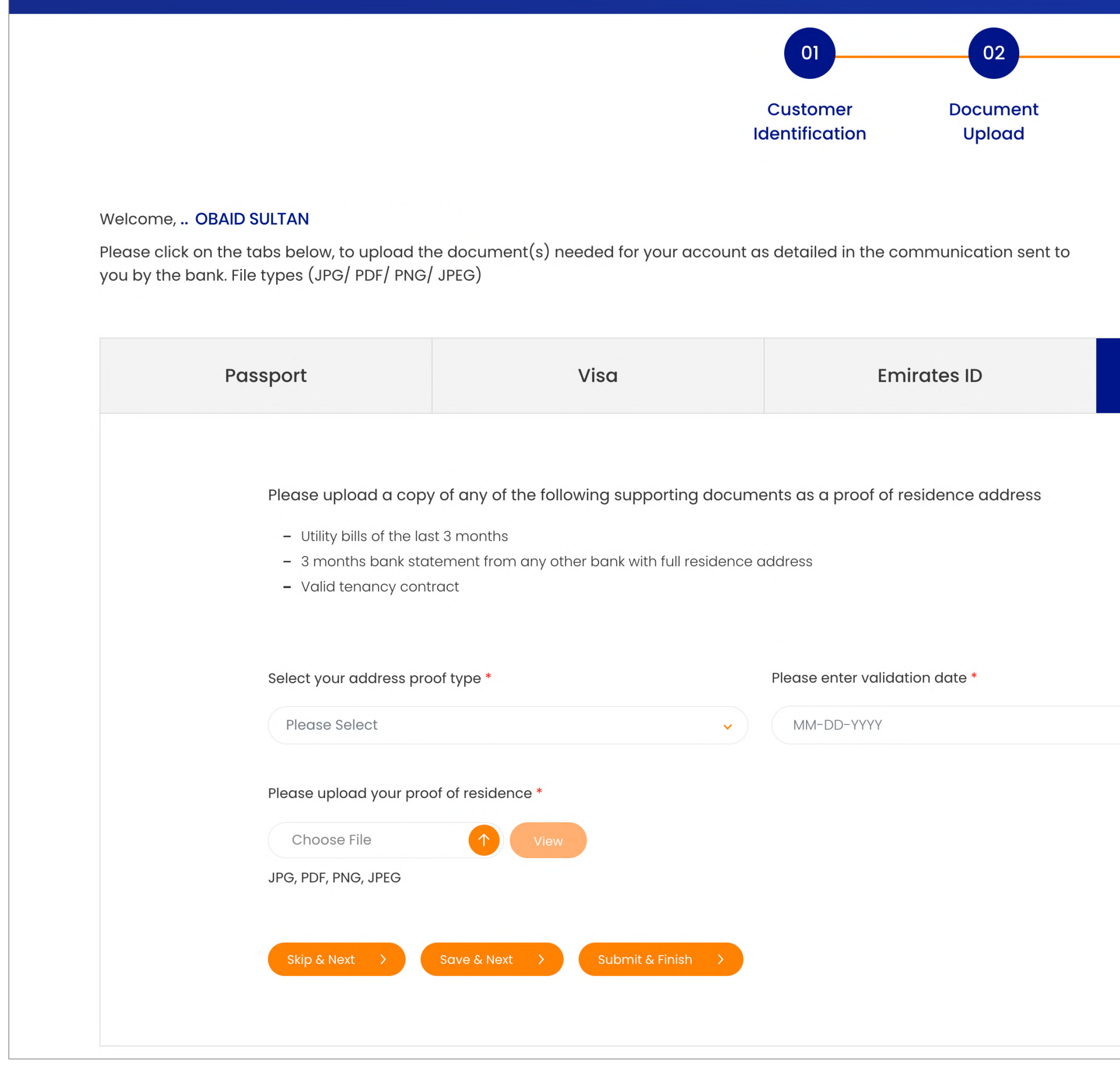

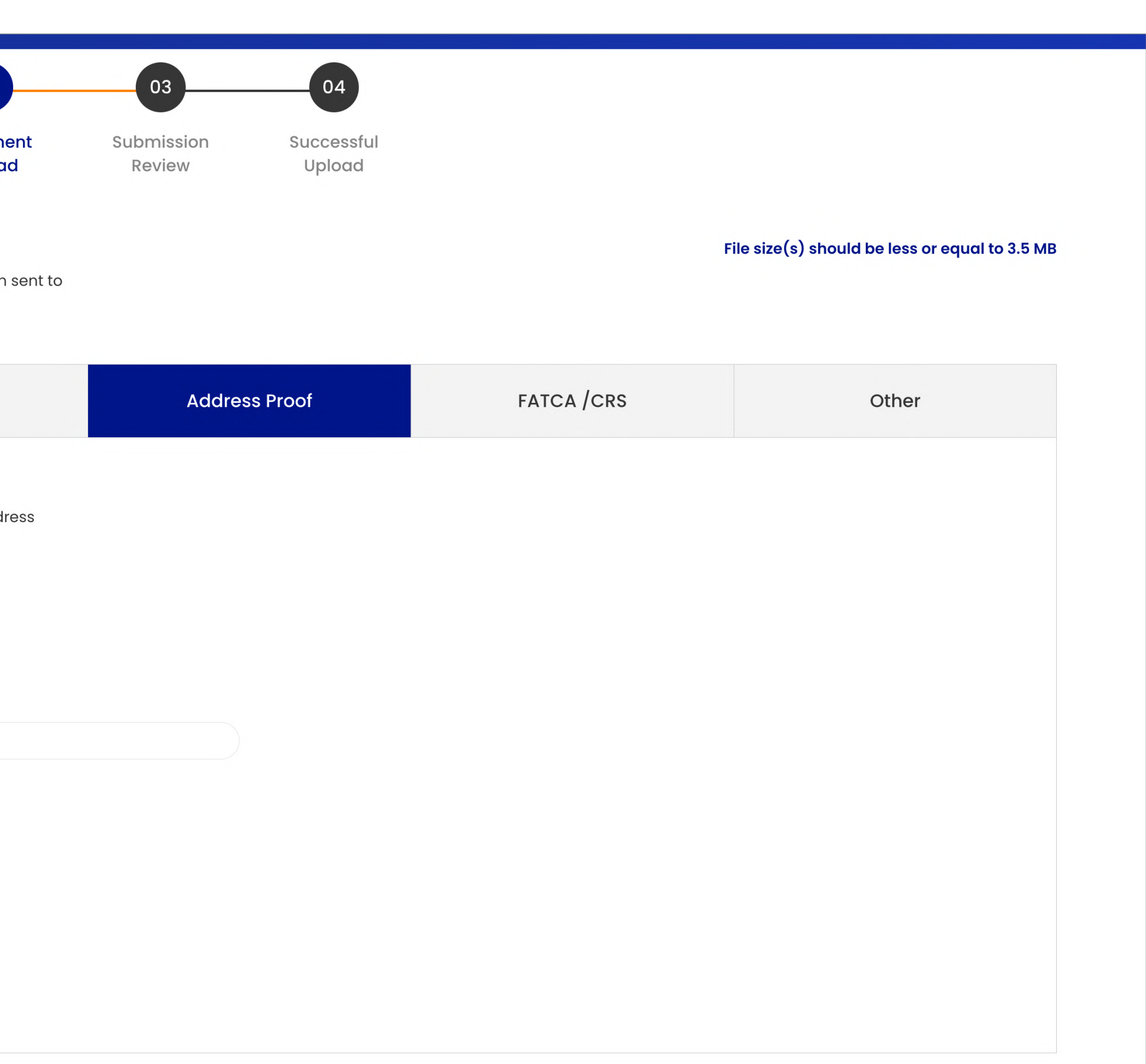

# E- Update FATCA/CRS Application Form

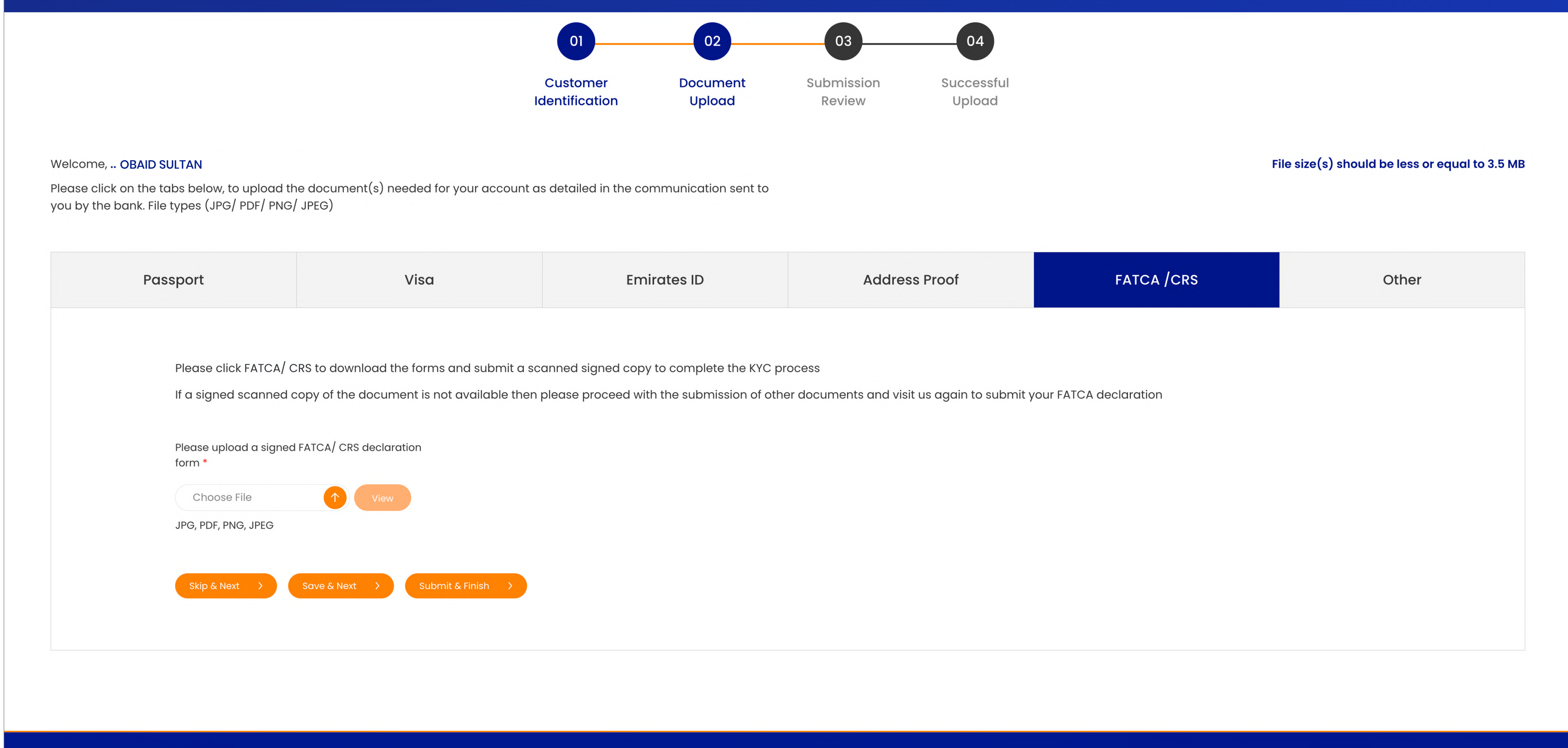

### F- Add other additional documents

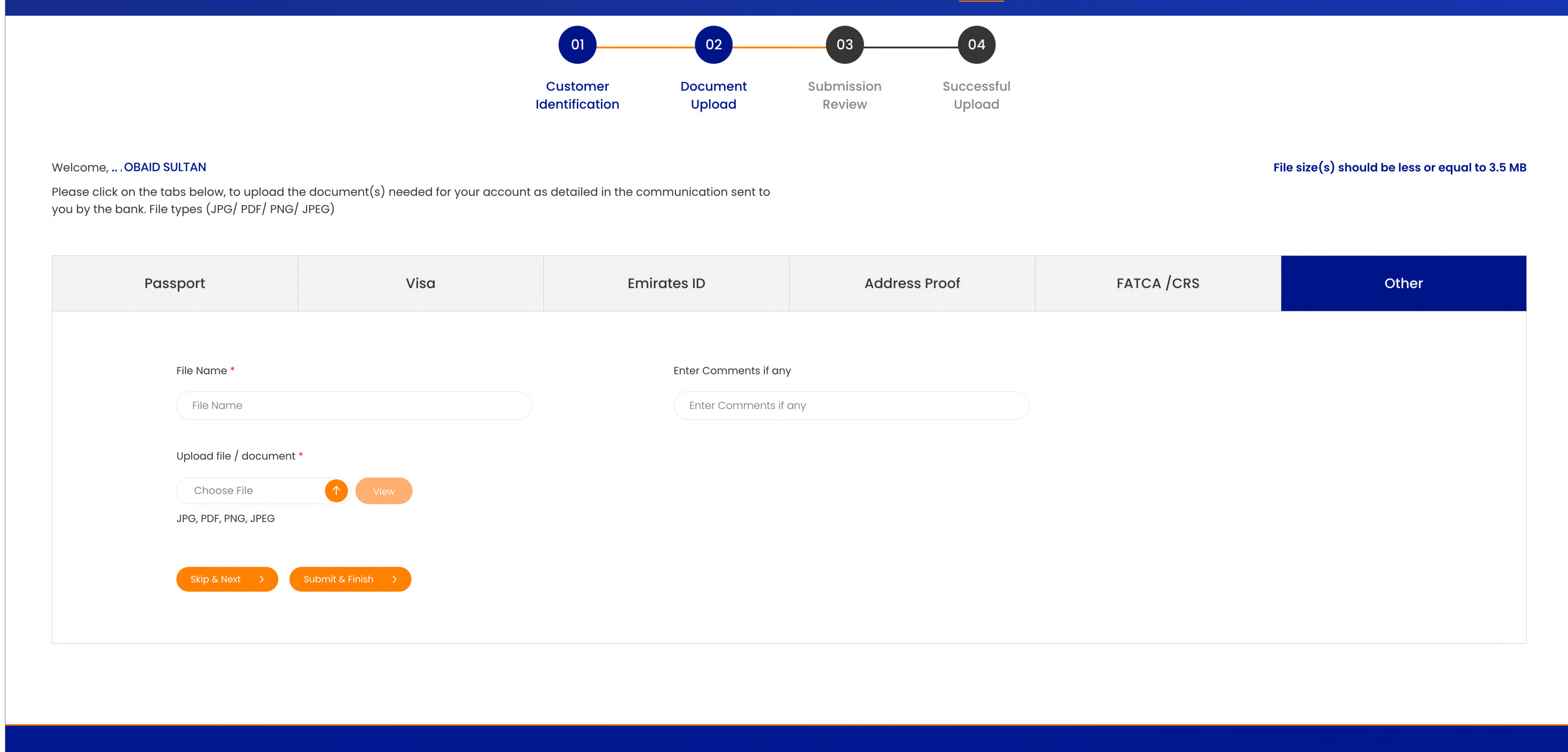

رف اار
الإلا. ج
ر
 رف الإارات اري. **.UAE the of Bank Central the by licensed is Bank Islamic Sharjah**

www.sib.ae SIB Digital App 06 5999999

![](_page_11_Picture_8.jpeg)

# Thank you